## **Создание аккаунта на портале Koolielu**

- 1. Введите в поле адреса <http://koolielu.ee/> и нажмите на кнопку Logi sisse
- 2. В открывшемся окне выберите Registreeri
- 3. Заполните поля электронной формы регистрации и нажмите *Registreeri*.

## REGISTREERI

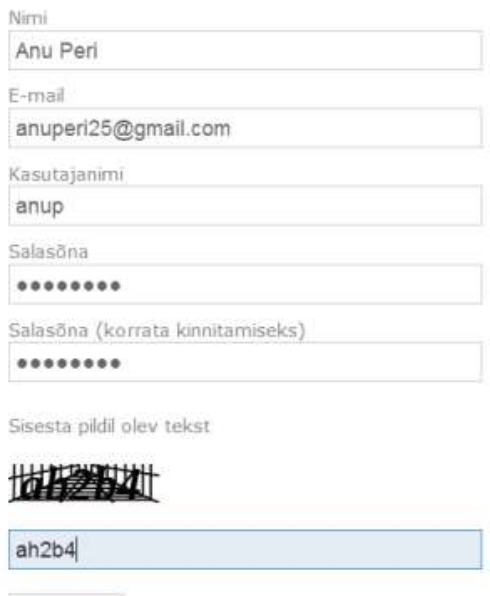

 $\mathcal{P}$  Registreeri

4. Появится сообщение с просьбой зайти в свою электронную почту.

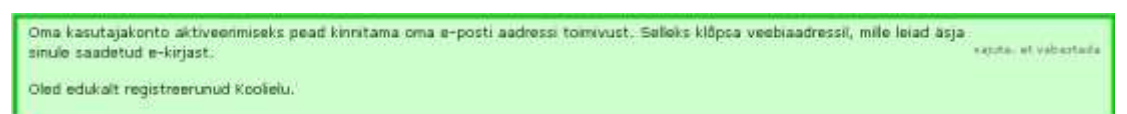

- 5. В письме, присланном на Вашу электронную почту из среды Koolielu, нажмите на ссылку подтверждения регистрации.
- 6. Войдите в среду Kooliellu.
- 7. При первом посещении среды предлагается заполнить свой профиль. Заполните.

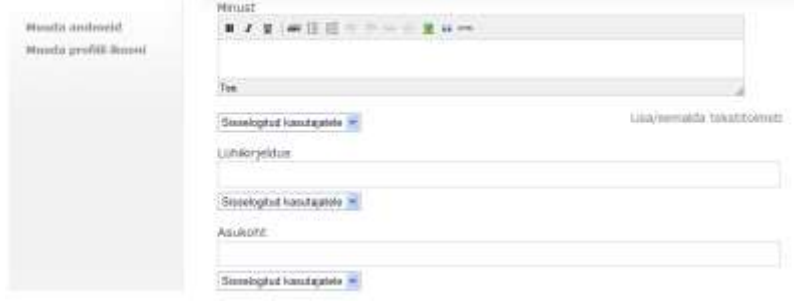